## The Fairfield Schools Infinite Campus Portal: Parent Guide

|                                                                                                    | Welcome ANDREW Sign Out |
|----------------------------------------------------------------------------------------------------|-------------------------|
| 2012-2013 Fairfield Woods<br>Student Namber: Proceen<br>Grade: 98                                                                                                    | Campus                  |
| Alexandra         Caleadar         Scheduke         Scheduke         Attendance         Grades         Grades         Reports         Demographics         Remain         Messages         Household Information         Family         Messages         Household Information         Family Membors         User Account         Access Log | Get Your District ID    |

This is the first screen you will see. The Child's picture in this example has been redacted, but would be in this location if you have one child enrolled in the Fairfield Public Schools. If there are notices from the district or the school, or messages posted to your Infinite Campus in box you would find them in the mid-section.

There is a portal app for smart phones as indicated on this screen. Our district ID which is required to add this app to your smartphone can be found at this link: https://www.infinitecampus.com/audience/parents-students/login-search

If you have multiple children in the district, you will see a slightly different screen, as shown below.

| Ca                    | mpus | Portal SELECT A STUDENT *          | Wescome DAWER,       |
|-----------------------|------|------------------------------------|----------------------|
| Family                |      | District Notices - 0 meanages      |                      |
| Hessages              |      | School Notices - 0 messages        |                      |
| Household Information |      | Inbox - 0 messages                 |                      |
| Family Hembers        |      | · Menor · · · messages             |                      |
| Calendar              | >    | Go Mobile - Need Your District ID? |                      |
| User Account          |      |                                    | Get Your District ID |
| Account Management    | >    | App Store Coogle play              |                      |
| Contact Preferences   | >    |                                    |                      |
| Access Log            |      |                                    |                      |
|                       |      |                                    |                      |

Note the "select a student at the top of the screen. Click on the down arrow, and you will be able to select the student you wish to review, and more options will show on the left.

If you do not select a student only household information will appear. You must select a student to review items such as grades, attendance and assignments. You can see on the left, the selection of items available to view through the portal.

Click on calendar and this view will appear:

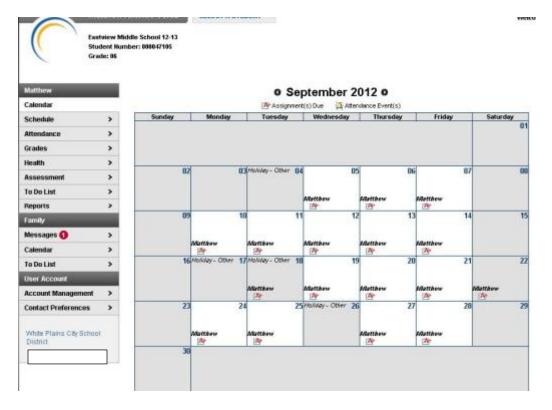

Assignments will appear with this tag on the calendar: Assignment(s) Due

- If you hover over the assignment, the summary detail that describes the class and assignment will appear.
- If you click on the assignment icon it will take you to another screen with the assignment details, points available and any links to documents presented by the teacher to the student.

Attendance events, including class cuts will appear with this tag: Attendance Event(s)

• You can hover over the tag for summary information, or click on the tag to get details on the event.

| Caroline              |   | C    | ourse Schedule                                              |                                                                          |                                                                                                    |                 |
|-----------------------|---|------|-------------------------------------------------------------|--------------------------------------------------------------------------|----------------------------------------------------------------------------------------------------|-----------------|
| Calendar              | > | D    | Click on Class Name for Current Assign                      | satis and Scores                                                         |                                                                                                    |                 |
| Schedule              |   |      | Click on Teacher Name for Email                             | iens and contes                                                          |                                                                                                    |                 |
| Attendance            | > |      | Term MP1<br>(08/30/12-11/15/12)                             | Term MP2<br>(11/16/12-01/30/13)                                          | Term NP3<br>(01/31/13-04/03/13)                                                                                                    |                 |
| Grades                | > | - 11 | 30221-82 Lab (M)                                            | 30221-82 Lab (1/)                                                        | 30221-82 Lab (M)                                                                                                    | 30              |
| Reports               | > |      | PARRY/EGAN<br>Rm: 352                                       | PARRY/EGAN<br>Rm 352                                                     | PARRY/EGAN<br>Rm: 352                                                                                                    | P/A<br>Ro       |
| Demographics          | > |      | 230222-81 Biology 22 (R)<br>PARRY/EGAN                      | DO222-01 Biology 22 (R)<br>PARRY/EGAN                                    | Date of the second second seco | Che<br>PA       |
| Family                |   | 3    | Rm 352                                                      | Am 352                                                                   | Am 352                                                                                                    | Rr<br>93        |
| Messages              | > |      |                                                             | 91100-41 Phys Ed MP 2 (F)<br>ABRAHAM, D                                  | 201600-161 Health 20 (F)<br>STETTER, C                                                                                                    | 93<br>PF        |
| Household Information | > |      |                                                             | Rm: GVM<br>Start: 11/28/2012                                             | Rm 301                                                                                                    | Rr              |
| Family Members        | > | 2    | 236222-81 Biology 22 (M, T, W, F)<br>PARRY/EGAN             | BARRY/EQAN                                                               | D30222-81 Biology 22 (N, T, W, F)<br>PARRY/EGAN                                                                                                    | Citro Ra        |
| User Account          |   | ·    | Rm: 352                                                     | Rm: 352                                                                  | Rm: 352                                                                                                    | Rr              |
| Account Management    | > |      | HRM31-241 Homeroom (M, W, R, F)<br>BALAZSI, B, Team 3       | HRM31-241 Homeroom (III, W, R, F)<br>BALA2SI, B, Tearx 3                 | HRM31-241 Homeroom (M, W, R, F)<br>BALAZSI, B, Team 3                                                                                                    | HS BA           |
| Contact Preferences   | > |      | Rm: 347                                                     | Rm: 347                                                                  | Rm: 347                                                                                                    | Rr<br>93        |
| Access Log            | > | 3    |                                                             | 91100-41 Phys Ed MP 2 (T)<br>ABRAHAM, D<br>Rec 011M<br>Start: 11/26/2012 | STETTER, C<br>Rm: 301                                                                                                    | 93<br>Ptr<br>Rt |
|                       |   |      | 222221-21 Geometry 22 (M, W, R, F)<br>MASONFOLEY<br>Rm: 227 | L22221-21 Geometry 22 (M, W, R, F)<br>MASONFOLEY<br>Ret 227              | C22221-21 Geometry Z2 (M, W, R, F)<br>MASON/FOLEY<br>Rev 227                                                                                                    | Rr<br>Rr        |
|                       |   | *    | HRM31-241 Homeroom (T)<br>BALA25I, B, Team 3<br>Rm 347      | HRM31-241 Homeroom (T)<br>BALAZSI, B, Tean: 3<br>Rm: 347                 | HRM31-241 Homeroom (T)<br>BALAZSI, B; Tearr, 3<br>Rm, 347                                                                                                    | HE BA           |

**Student schedules** are available through the "schedule" tab:

**Grades** are available through the grades tab (except for elementary schools, where only progress report grades starting with the March 2013 report will be posted)

**In progress grades** are those calculated based on assignments for a current marking period and are shaded in yellow. Final grades are those for a marking period, semester, midterm or final exam and are shaded in green.

| cently Graded Ass | signments                            |                                             |           |            |                |                 |
|-------------------|--------------------------------------|---------------------------------------------|-----------|------------|----------------|-----------------|
| Posted            | Course                               | Assignment                                  |           | Score      | Total          | Perce           |
| 1 day ago         | 10220 - Mod Global Studies 22        | WWI HW 2                                    |           | 19         | 25             | 76.0            |
| 1 day ago         | 10220 - Mod Global Studies 22        | Russian Rev discusion                       |           | 42         | 50             | 84.0            |
| 1 day ago         | 10220 - Mod Global Studies 22        | WWI HW 1                                    |           | 19         | 25             | 76.0            |
| 1 day ago         | 10220 - Mod Global Studies 22        | Sumative Cause of War                       |           | 80         | 100            | 80.0            |
| 1 day ago         | 00220 - English 22                   | CAPT Practice #2                            |           | 16         | 20             | 80.0            |
|                   | Collapse All Slology 22 - PARRY/EGAN |                                             |           | In-Progres | a Grade        | Final Gra       |
|                   |                                      |                                             | MP1       | In-Progres | s Grade        | Final Gra       |
|                   |                                      | Marking Period Mark                         | MP1<br>B- | MP2        |                |                 |
|                   |                                      | Marking Period Mark<br>MidTerm Exam         |           | MP2        | мрз            |                 |
|                   |                                      |                                             |           | MP2        | мрз            | Final Gra       |
|                   |                                      | MidTerm Exam                                |           | MP2        | мрз            |                 |
|                   |                                      | MidTerm Exam<br>Semester Mark               |           | MP2        | мрз            | MP4             |
| • 🕮 30222-81 B    | Nology 22 - PARRY/EGAN               | MidTerm Exam<br>Semester Mark<br>Final Exam |           | MP2        | мрз            | MP4             |
| • 🕮 30222-81 B    |                                      | MidTerm Exam<br>Semester Mark<br>Final Exam | 8-        | MP2        | MP3<br>06.5% B | MP4<br>86.5% B+ |
| • 🕮 30222-81 B    | Nology 22 - PARRY/EGAN               | MidTerm Exam<br>Semester Mark<br>Final Exam |           | MP2        | мрз            |                 |

Family demographic information is available on the Demographics tab. **Please update any information that is incorrect**. *If your child's name, birthdate or residency address is incorrect, please contact our registrar at 203-255-8377 to make an appointment at our central office*. She/he will be able to let you know what documentation is required. Mailing addresses can be updated through the portal, along with emergency contacts

| No. No.                        |        |                |          |                |        |
|--------------------------------|--------|----------------|----------|----------------|--------|
| Caroline                       |        | Demographics   |          |                |        |
| Calendar                       | >      |                |          |                |        |
| Schedule                       | >      | Caroline       |          |                |        |
| Vitendance                     | >      | Personal Infor | mation   |                |        |
| irades                         | >      | Legal Name:    | Carolina | Date of Birth: | 11/02/ |
| Reports                        | >      | Gender:        | ·        |                |        |
| Demographics                   |        | lipitate       |          |                |        |
| Family                         |        |                |          |                |        |
| Nessages                       | >      | Non-Household  | Contacts |                |        |
| <b>Household Information</b>   | >      | + Add Contact  |          |                |        |
|                                |        |                |          |                |        |
| amily Mombers                  | >      |                |          |                |        |
| Family Mombers<br>User Account | •      |                |          |                |        |
| Iser Account                   | ><br>> |                |          |                |        |
|                                |        |                |          |                |        |

To add a contact: Click on the +add contact button under Non-Household contact and a new page will appear where you can add the new person.

| Add Contact for Caroline                  |                          | ×     |
|-------------------------------------------|--------------------------|-------|
| * Denotes Required Field                  |                          |       |
| * First Name:                             | * Last Name:             |       |
|                                           |                          |       |
| Middle Name:                              | Suffix:                  |       |
|                                           |                          |       |
| * Gender:                                 | Email Address:           |       |
|                                           |                          |       |
| Cell Phone :                              | Secondary Email Address: |       |
|                                           |                          |       |
| Work Phone :                              | Other Phone :            |       |
|                                           |                          |       |
| Contact Order: 7                          |                          |       |
|                                           |                          |       |
| * Relationship between this person and Ca | aroline :                |       |
|                                           |                          |       |
| Is this person a Legal Guardian to Caro   | line? 🕜                  |       |
| No                                        |                          |       |
| Comments:                                 |                          |       |
|                                           |                          |       |
|                                           |                          |       |
|                                           |                          |       |
|                                           |                          |       |
|                                           | Send Update C            | ancel |
|                                           | Solid opdate             | amoor |

Household information for your family can also be updated via the portal by clicking "update"

| Caroline              |   |
|-----------------------|---|
| Calendar              | > |
| Schedule              | > |
| Attendance            | > |
| Grades                | > |
| Reports               | > |
| Demographics          | > |
| Family                |   |
| Messages              | > |
| Household Information |   |
| Family Members        | > |
| User Account          |   |
| Account Management    | > |
| Contact Preferences   | > |
| Access Log            | > |

When you click "update" a new screen appears:

| Update Address           |                 |                  |                 |              |                     |         | ×  |
|--------------------------|-----------------|------------------|-----------------|--------------|---------------------|---------|----|
| Update your address info | ormation, indic | ate what type o  | f change your a | re making, a | and click Send Upda | ate.    |    |
| P.O. Box: * Number:      | Prefix:         | Street:          |                 | Tag:         | Direction:          | Apt:    |    |
| 483                      |                 |                  |                 | ROAD         |                     |         |    |
| * City:                  |                 | * State:         | * Zip Code:     |              | County:             |         |    |
| FAIRFIELD                |                 | СТ               | 06824 -         |              |                     |         |    |
| Send mail to this add    | Irece           |                  |                 |              |                     |         |    |
| Type of Change           | 1033            |                  |                 |              |                     |         | _  |
| Please select the reason | for making thi  | s address chan   | ge.             |              |                     |         |    |
| I am changing my a       | address beca    | use I moved or v | vill be moving. |              |                     |         |    |
| Address Effectiv         | e Date:         |                  |                 |              |                     |         |    |
| I am correcting my       | address info    | rmation because  | it was incorrec | :t.          |                     |         |    |
| Comments:                |                 |                  |                 |              |                     |         |    |
|                          |                 |                  |                 |              |                     |         |    |
|                          |                 |                  |                 |              |                     |         |    |
|                          |                 |                  |                 |              |                     |         | .: |
|                          |                 |                  |                 |              |                     |         |    |
|                          |                 |                  |                 |              | Send Upda           | te Canc | el |

Complete the information and submit it. A staff member will review it and update the system accordingly, or reach out to you for more information.

## **Message Contact Preferences:**

This area is very important as this is where you indicate to the district how you wish to be contacted for various types of communication, including messages from the district for emergency closures, early dismissals, medical emergencies and teacher communiques.

Please select which contact methods (household phone, cell phone, work phone, email) you wish the district to use when communicating with You. See the following chart for the explanation of the types of contact reasons.

| Contact<br>Reason | Description                                                                                                    |
|-------------------|----------------------------------------------------------------------------------------------------|
| Emergency         | <u>Emergency</u> messages are sent to contacts based on the contact phone numbers and email addresses marked to receive emergency messages on the <u>Census &gt; People &gt; Demographics</u> tab. |
| Attendance        | Attendance messages notify guardians when students are absent or tardy from class.                                                                                                    |
| Behavior          | Behavior messages notify guardians when a student is involved in a behavior incident.                                                                                                    |
| General           | General messages are any messages labeled as general by the district or school.                                                                                                    |
| Priority          | Priority messages are messages that are labeled "High Priority" by the person who created the message.                                                                                             |
| Teacher           | If given rights by the district or school, teachers can send messages to guardians regarding failing grades and missing assignments. They can also send general announcements.                     |

| Caroline              |   |
|-----------------------|---|
| Calendar              | > |
| Schedule              | > |
| Attendance            | > |
| Grades                | > |
| Reports               | > |
| Demographics          | > |
| Family                |   |
| Messages              | > |
| Household Information | > |
| Family Members        | > |
| User Account          |   |
| Account Management    | > |
| Contact Preferences   |   |
| Access Log            | > |

## Message Contact Preferences

| Email Address:          | kimberly @gmail.com |
|-------------------------|---------------------|
| Secondary Email Address |                     |
| Instructions:           |                     |

For each type of message (Emergency, Attendance, Behavior, General Notification, Priority Notification, Teacher) select how you prefer to receive that message. You may select to receive a message on more than one device. To change or add a phone number you will need to contact your school's administrative offices.

Please check the Text(SMS) check box if you would like to receive text messages sent by the school.

 If Text (SMS) option is enabled message and data rates may apply. Charges are dependent on your service plan which may include fees from your carrier to send and receive these text (SMS) messages. To opt out uncheck the text (SMS) box anytime.

- To opt out uncheck the rest part
   For support contact your district.

|                              |            | Emergency | Attendance | Behavior | General Notification | <b>Priority Notification</b> | Teacher |
|------------------------------|------------|-----------|------------|----------|----------------------|------------------------------|---------|
| Household Phone (203)256-    | Voice      |           |            | 10       |                      |                              |         |
|                              | Text (SMS) |           | <b>D</b>   | 間.       | 10                   |                              |         |
| Cell Phone (203)767-         | Voice      | 10        | 10         | 10       |                      | E2                           |         |
|                              | Text (SMS) | 10        |            |          |                      | 13                           |         |
| Work Phone (203)259-         | Voice      | 10        | E3         | 0        | E3                   | 15                           |         |
|                              | Text (SMS) | 12        | 10         | 10       |                      |                              |         |
| Other Phone (203)256-        | Voice      | 12        |            | 10       |                      | 10                           |         |
|                              | Text (SMS) | 13        | 11         | 12       | 13                   | 10                           |         |
| Email ( Company Company Com) |            | 10        | 13         | 123      | 1                    | 123                          | 13      |

1 Your district may send some communications in languages other than English, if you prefer to be contacted in a another language please specify your preferred language.

Preferred Language US English +

Please click on the appropriate box for your contact preferences. You may click more than one in each category. Remember the following tips when making your selection:

- 1. Please note text messaging is only available on cell phones that allow texting, and depending on your plan you may be charged a fee for the message.
- 2. Please note that for voice calls, particularly to home phones that a call may come very early in the morning (i.e. 5:30 am) for closures or delays due to weather events and the like.

If you do not select a method, you will not receive messages for those events. This area may be updated at any time. Please remember to click "save" when you have completed your selections.

*If you do not see a phone number or email address listed that you wish to add* : Please click on the tab labeled **"Family Members"**. This screen provides the ability to update your phone numbers and email addresses for all members of your family:

| oline              |   |
|--------------------|---|
| endar              | > |
| edule              | > |
| endance            | > |
| des                | > |
| orts               | > |
| nographics         | > |
| uity               |   |
| sages              | > |
| sehold Information | > |
| nily Members       |   |
| r Account          |   |
| ount Management    | > |
| tact Preferences   | > |
| ess Log            | > |
|                    |   |
|                    |   |
|                    |   |
|                    |   |
|                    |   |
|                    |   |
|                    |   |
|                    |   |
|                    |   |
|                    |   |
|                    |   |
|                    |   |
|                    |   |
|                    |   |

Click on the update button nearest the area you wish to update:

| Update Contact - Mark Smi                                                  | Complete the information                                                                                                   |                                                                                                    |  |
|----------------------------------------------------------------------------|----------------------------------------------------------------------------------------------------|----------------------------------------------------------------------------------------------------|--|
| * First Name:<br>Middle Name:<br>* Gender:<br>Cell Phone :<br>Work Phone : | th ×<br>* Last Name:<br>Smith<br>Suffix:<br>Email Address:<br>Secondary Email Address:<br>Other Phone :<br>(203) 256 - • × | required, and then click "send<br>update".<br>Please note only home phone<br>numbers will be updated<br>immediately. All other requests<br>will go through a review process<br>and could take several days<br>before appearing on the portal. |  |
| Comments:                                                                  | send Update Cancel                                                                                                    | You will receive a notification in<br>your inbox on the portal when<br>your request has been processed.                                                                                                    |  |

If you wish to change your password, select "Account Management" and complete the change:

|                       | ampus | Portal SELECT A STUDENT V           |    | Welcome Ronald Velez | nfinite   |
|-----------------------|-------|-------------------------------------|----|----------------------|-----------|
| Family                |       | Change Account Password 👔           |    |                      |           |
| Messages 🜖            | >     |                                     | 0% |                      |           |
| Calendar              | >     | New Password<br>Verify New Password |    |                      |           |
| To Do List            | >     | Yeiny Henr associa                  |    |                      |           |
| User Account          |       | Save Changes                        |    |                      |           |
| Account Management    |       | Current Password                    |    | Sav                  | e Changes |
| Contact Preferences > |       |                                     |    |                      |           |

## **To Access Reports:**

To access reports, such as progress reports or report cards, click on the "reports tab shown in the left side of the screen. Note: if you have more than one child in the district, you will not see the reports tab until you have used the "select a student" drop down list to choose which student's reports you wish to see.

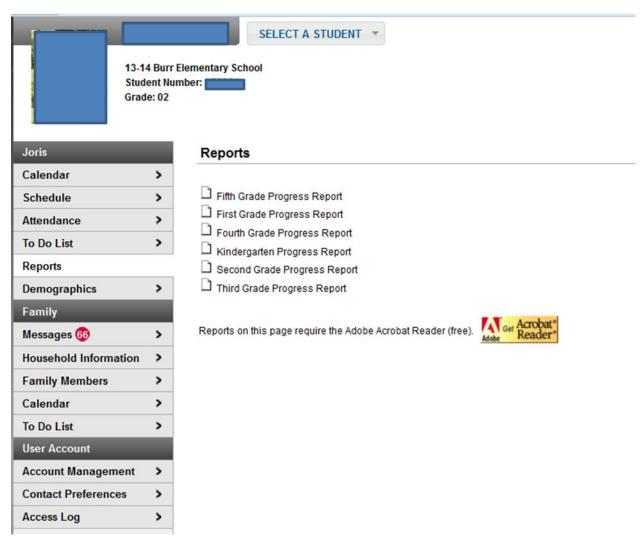

Select the report applicable to your student. Please note that reports such as report cards are only available for the school year that is active. Over the summer months, the district "rolls" up to the next school year following the completion of summer school in late July. At that point, the previous school year reports will no longer be available through the portal. If you wish to retain a copy, please save it to your computer or print a hard copy.

If you have questions or require assistance, please email reghelp@fairfieldschools.org

We will respond during normal business hours, M-F 8:30- 4:30